# 配置與Tetration的SecureX整合

## 目錄

簡介 必要條件 需求 採用元件 背景資訊 設定 在Tetration安全控制面板中生成API憑據 在SecureX中整合Tetration模組 驗證 影片指南

# 簡介

本檔案介紹將Cisco SecureX與Cisco Tetration整合和驗證所需的流程。

作者:Juan Castillero和Uriel Torres,編輯者:Jorge Navarrete,思科TAC工程師。

# 必要條件

### 需求

思科建議您瞭解以下主題:

- **思科終端進階惡意軟體防護**
- Tetration安全儀表板
- SecureX控制檯中的基本導航
- 映像的可選虛擬化

### 採用元件

- Tetrationv安全儀表板
- Tetration管理員帳戶
- SecureX控制檯版本1.54
- SecureX管理員帳戶
- Microsoft Edge版本84.0.522.52

本文中的資訊是根據特定實驗室環境內的裝置所建立。文中使用到的所有裝置皆從已清除(預設 )的組態來啟動。如果您的網路運作中,請確保您瞭解任何指令可能造成的影響。

背景資訊

Cisco Tetration平台可應對工作負載和應用安全挑戰,這些挑戰可在混合雲基礎設施中提供微分段 和基於行為的異常檢測功能,Tetration模組提供3個圖塊。

Tetration易受攻擊的工作負載和庫存:描述具有已知漏洞的工作負載和總庫存計數的指標。

Tetration策略度量:描述配置的分段策略的度量。

Tetration軟體代理摘要:描述所連線的軟體代理的度量。

## 設定

#### 在Tetration安全控制面板中生成API憑據

在Tetration安全控制面板中,建立新的API

- 使用管理許可權登入到Tetration安全儀表板。
- 在控制檯上導航到Your Account > API Keys。

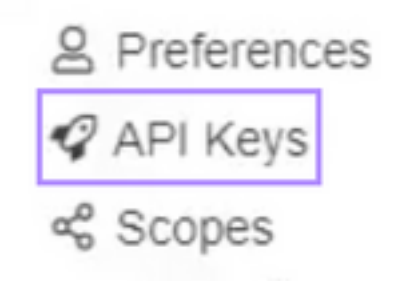

- 按一下Create API Key
- 選擇以下元素: SW感測器管理:用於配置和監視SW感測器狀態的API。流和庫存搜尋:用於 查詢Tetration群集中的流和庫存專案的API。使用者、角色和範圍管理:用於讀取/新增/修改/刪 除使用者、角色和作用域的根作用域所有者的API。應用程式和策略管理:用於管理應用和實施 策略的API。

Create API Key Description SecureX SW sensor management: API to configure and monitor status of SW sensors Flow and inventory search: API to query flows and inventory items in Tetration cluster [2] Users, roles and scope management: API for root scope owners to read/add/modify/remove users, roles and scopes □ User data upload: API for root scope owners to upload annotations for inventory items or upload good/bad file hashes Applications and policy management. API to manage applications and enforce policies External system integration: API to allow integration with external systems □ Tetration software download: API to download software packages for Tetration agents / virtual appliances Cancel Cruzte

重要資訊:在關閉對話方塊之前檢索這些值;頁籤關閉後,無法檢索生成的API資訊。

- 儲存API憑據
- 若要建立整合權杖,請導覽至tetration-securex.link/setup
- 介紹您的Tetration URL和API憑證

#### • 按一下「Create Token」

**•** 複製整合令牌

Use this wizard to setup your Tetration and SecureX integration.

1. Enable the Tetration module in your SecureX console

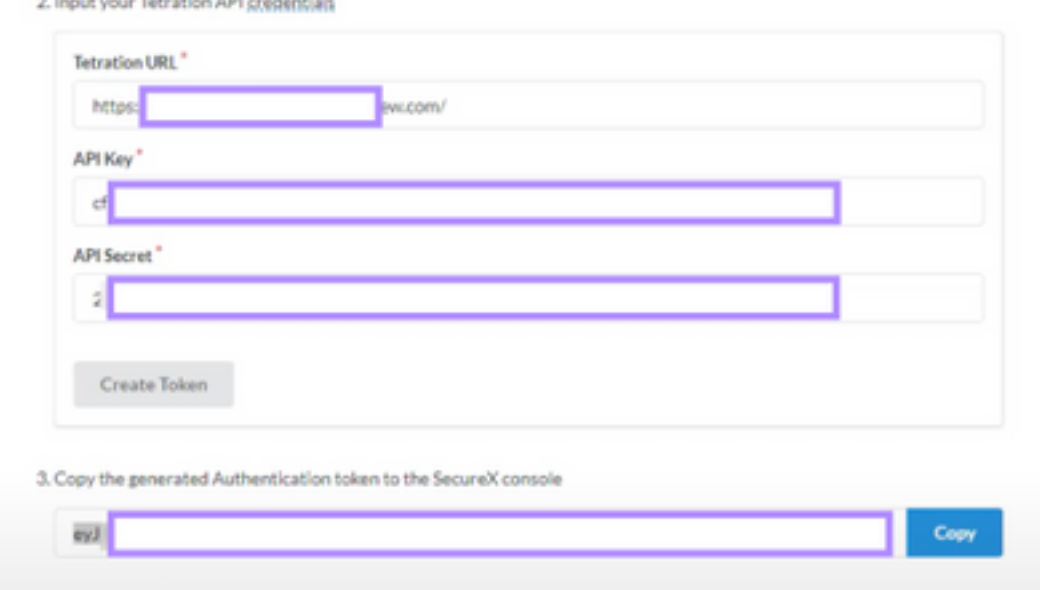

#### 在SecureX中整合Tetration模組

將Tetration與SecureX整合,以瞭解Tetration系統的運行狀況、暴露易受攻擊的工作負載、跟蹤分 段策略以及對行為偏差做出反應。

- 在SecureX控制檯上,導航到Integrations > Click Add New Module
- •選擇Cisco Tetration模組,然後按一下Add New Module
- 為模組命名
- 貼上令牌並按一下 儲存

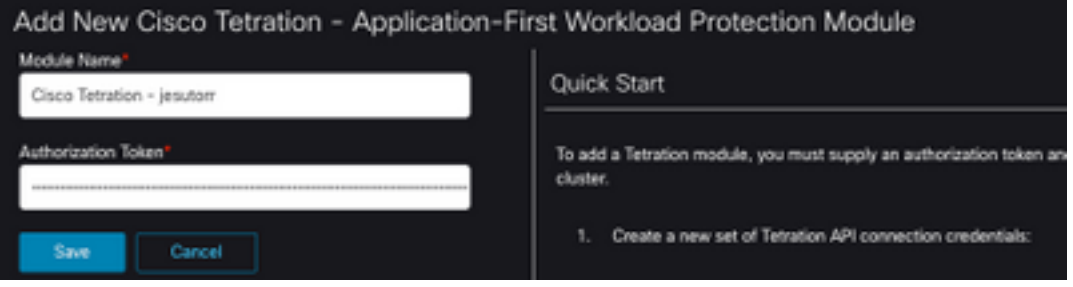

#### 驗證

驗證Tetration安全控制面板中的資訊是否顯示在SecureX控制面板中。

- 在SecureX上導航到控制面板
- 按一下New Dashboard並將其命名
- 選擇以前生成的Tetration模組
- 選擇磁貼,對於本指南,所有磁貼均已新增
- 按一下 儲存

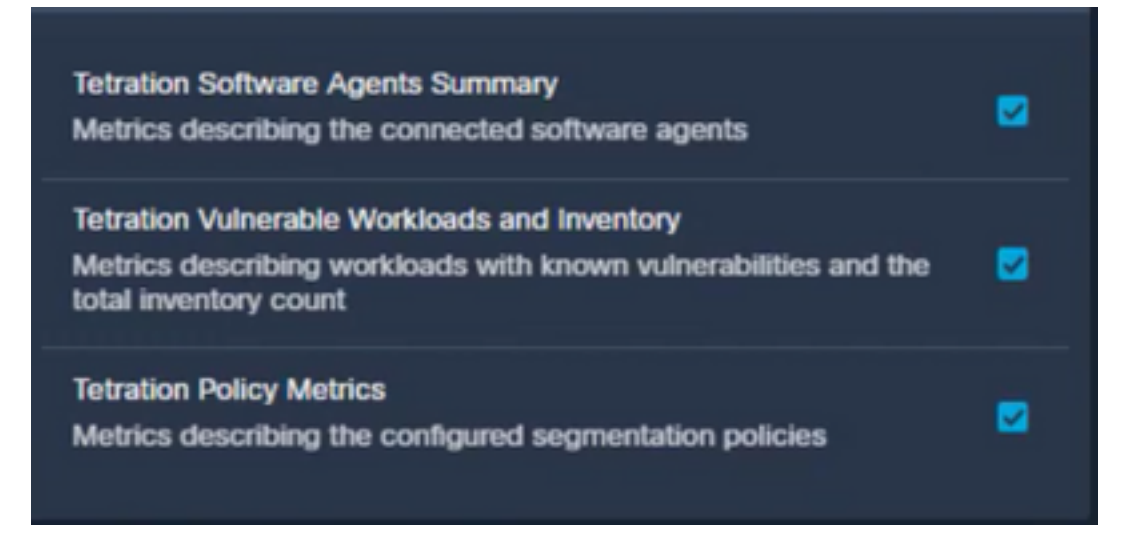

• 選擇Timeframe, 並驗證Tetration中的資料是否以安全模式顯示

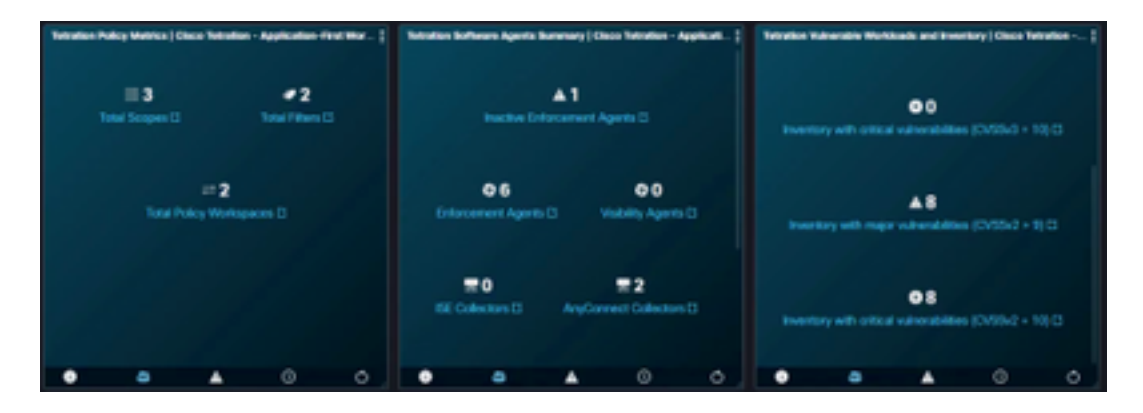

如果出現問題,並且未顯示任何資料,請檢視API金鑰是否正確應用。如果問題仍然存在,請與支 援團隊聯絡。

# 影片指南